# Blood Viscosity Data Set

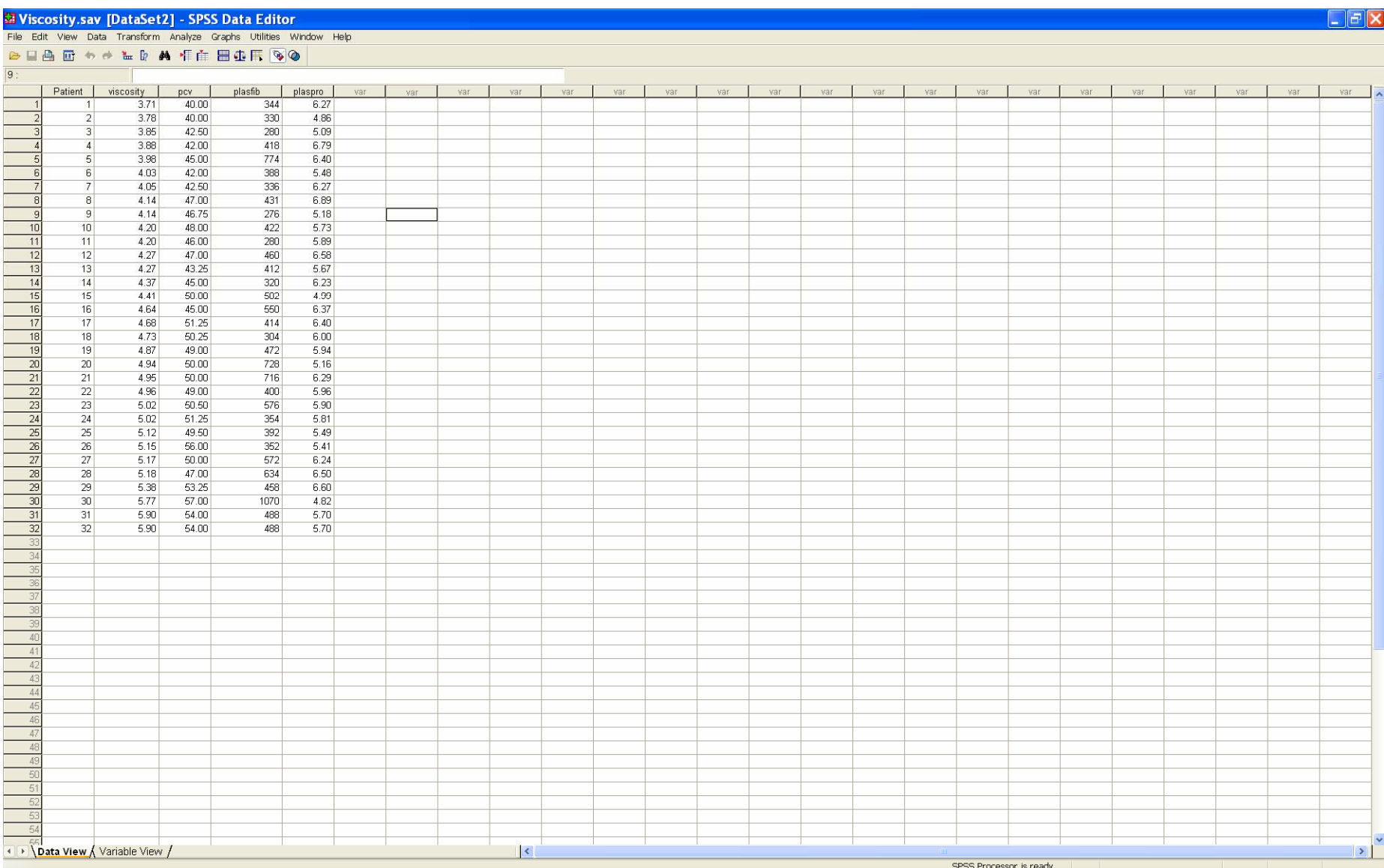

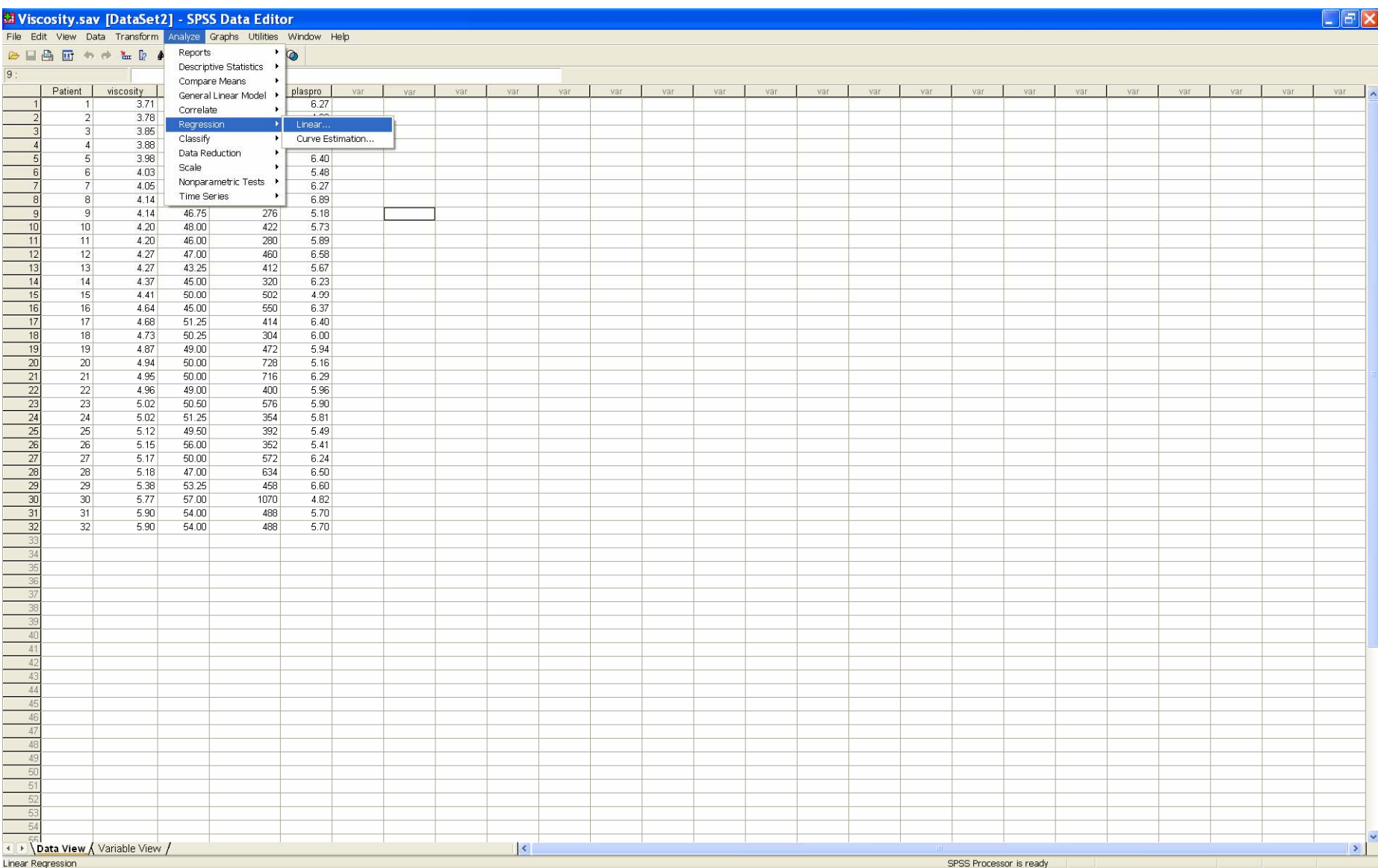

# Select the Dependent variable (**viscosity**) and the three independent variables <sup>3</sup> (**pcv**, **plasfib** and **plaspro**)

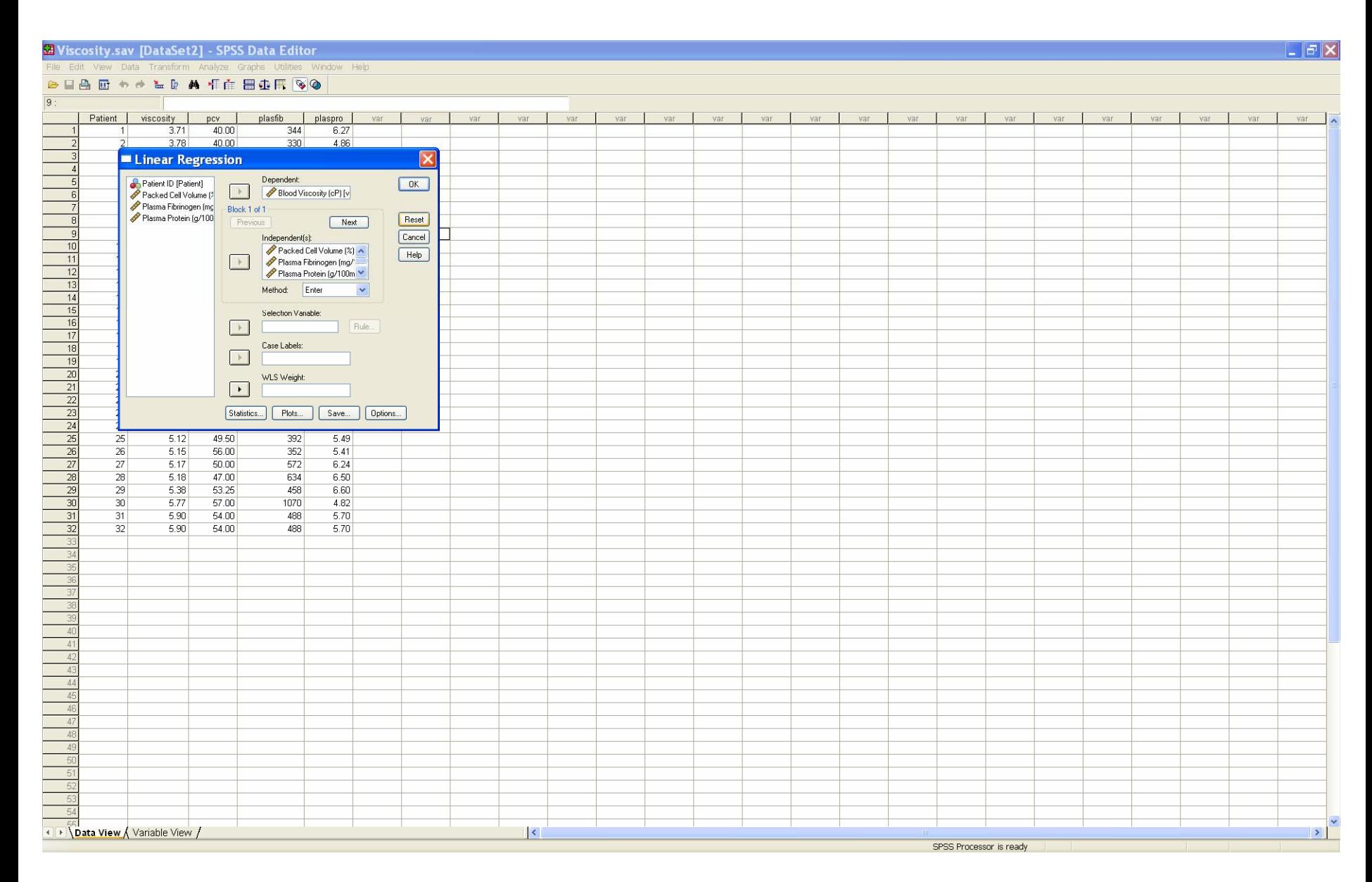

4 Click the *Statistics* button: on the *Statistics* dialog, select *Estimates*, *Confidence Intervals* and *Model fit.* Click *Continue*.

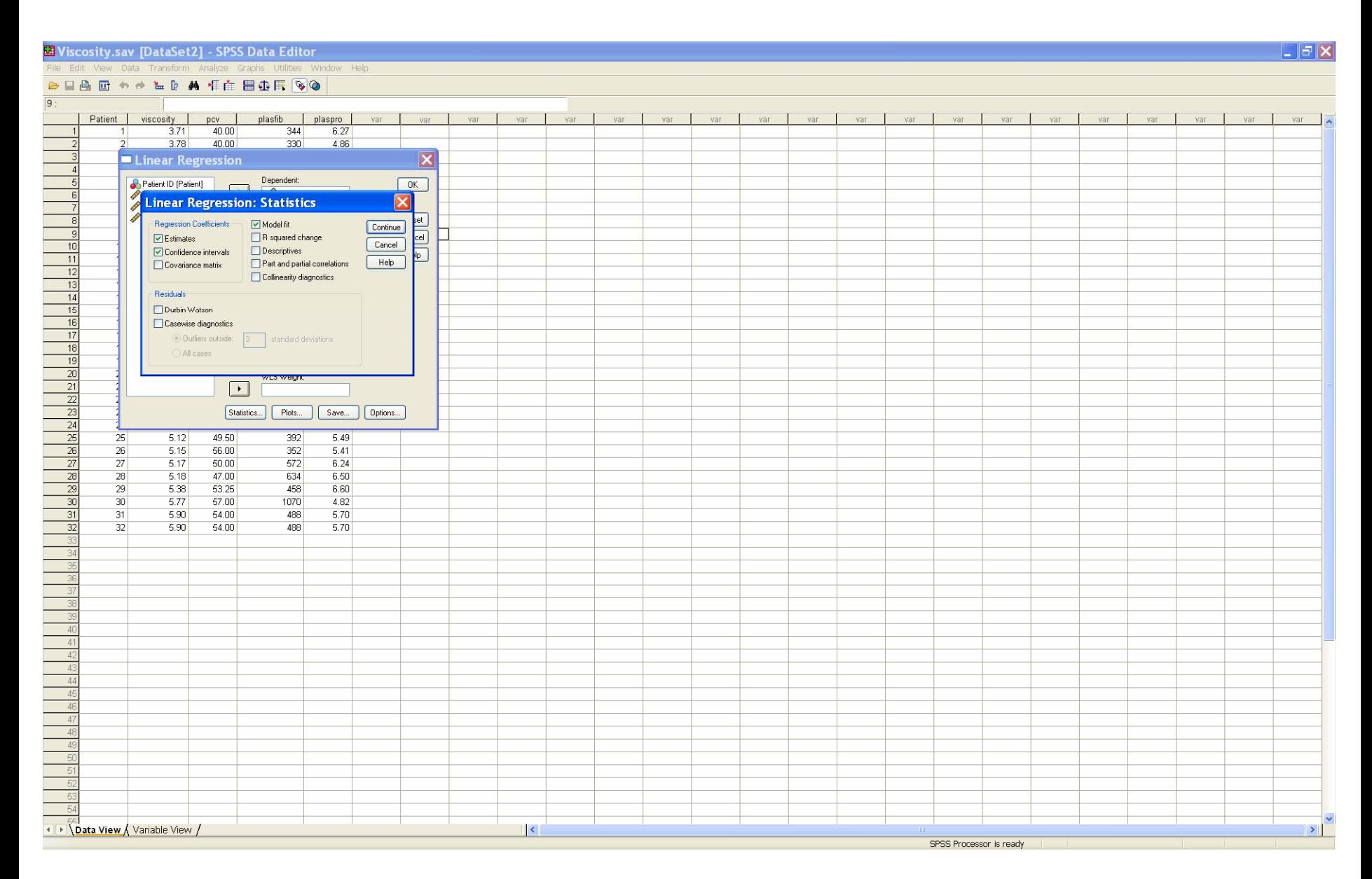

### Click the *Plots* button

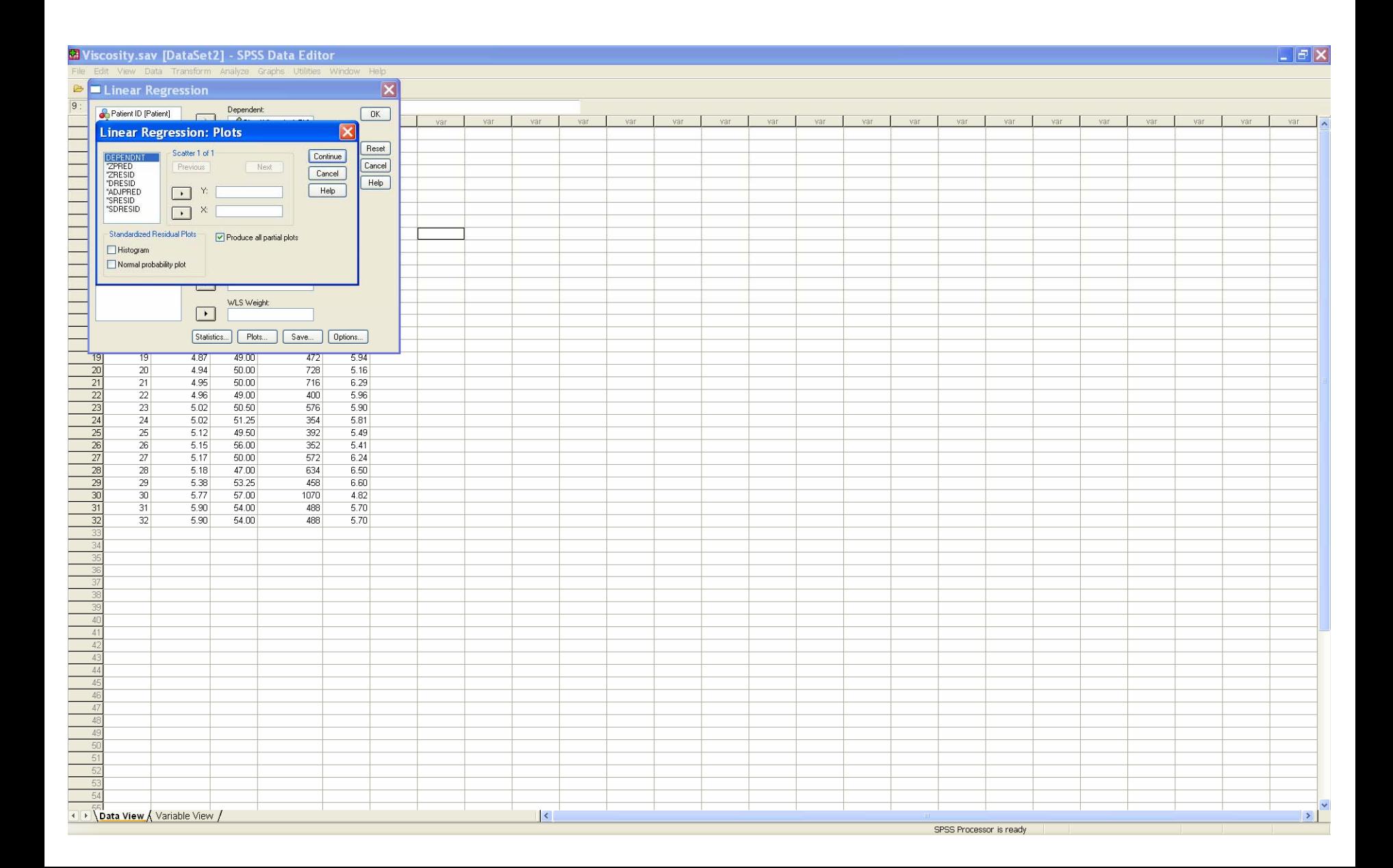

## Select **\*ZRESID** for the *Y* variable and **\*ZPRED** for the *X* variable.

Then click *Next.*

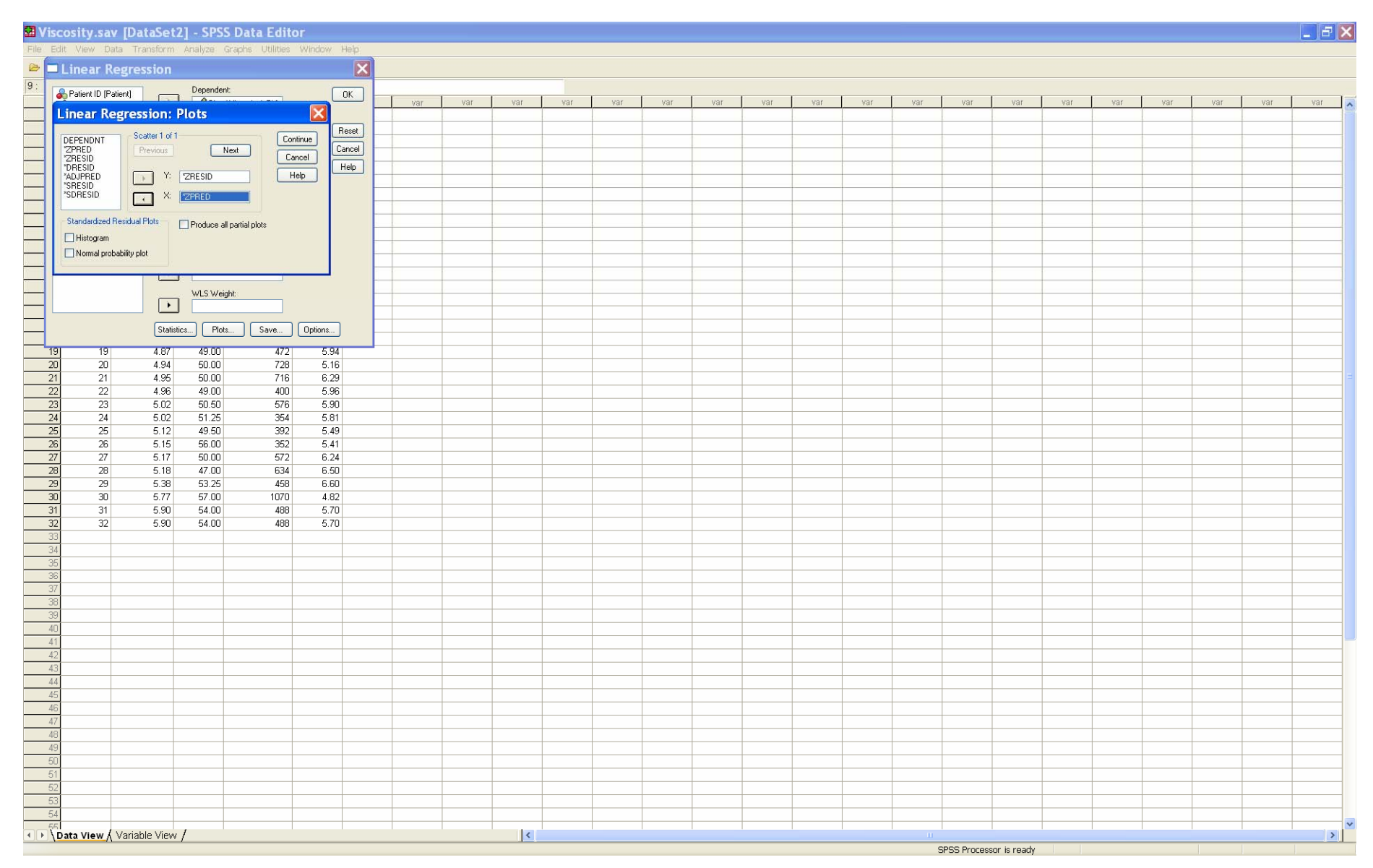

## Select **\*ZRESID** for the *Y* variable and **\*ZPRED** for the *X* variable.

Then click *Produce all partial Plots.* Then *Continue.*

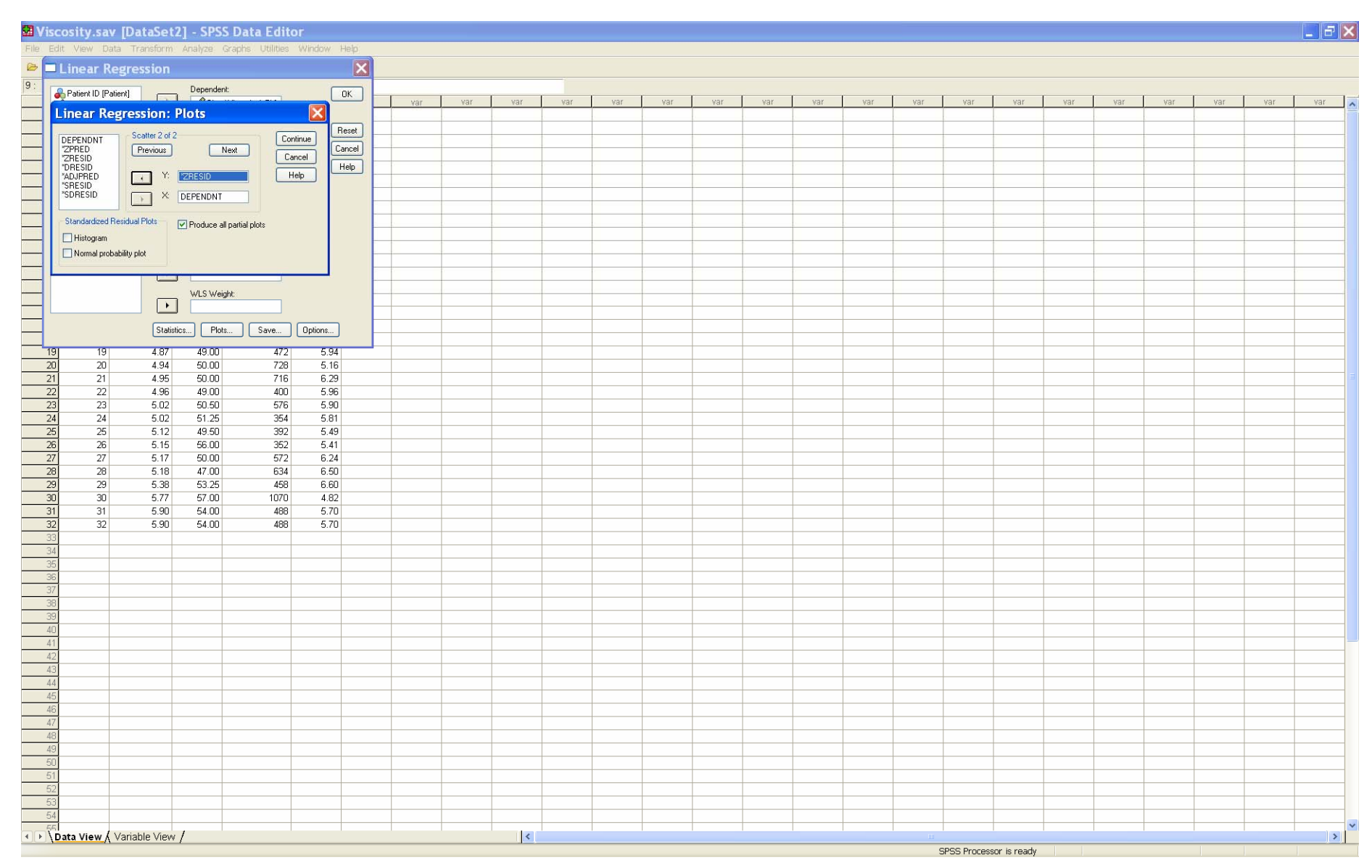

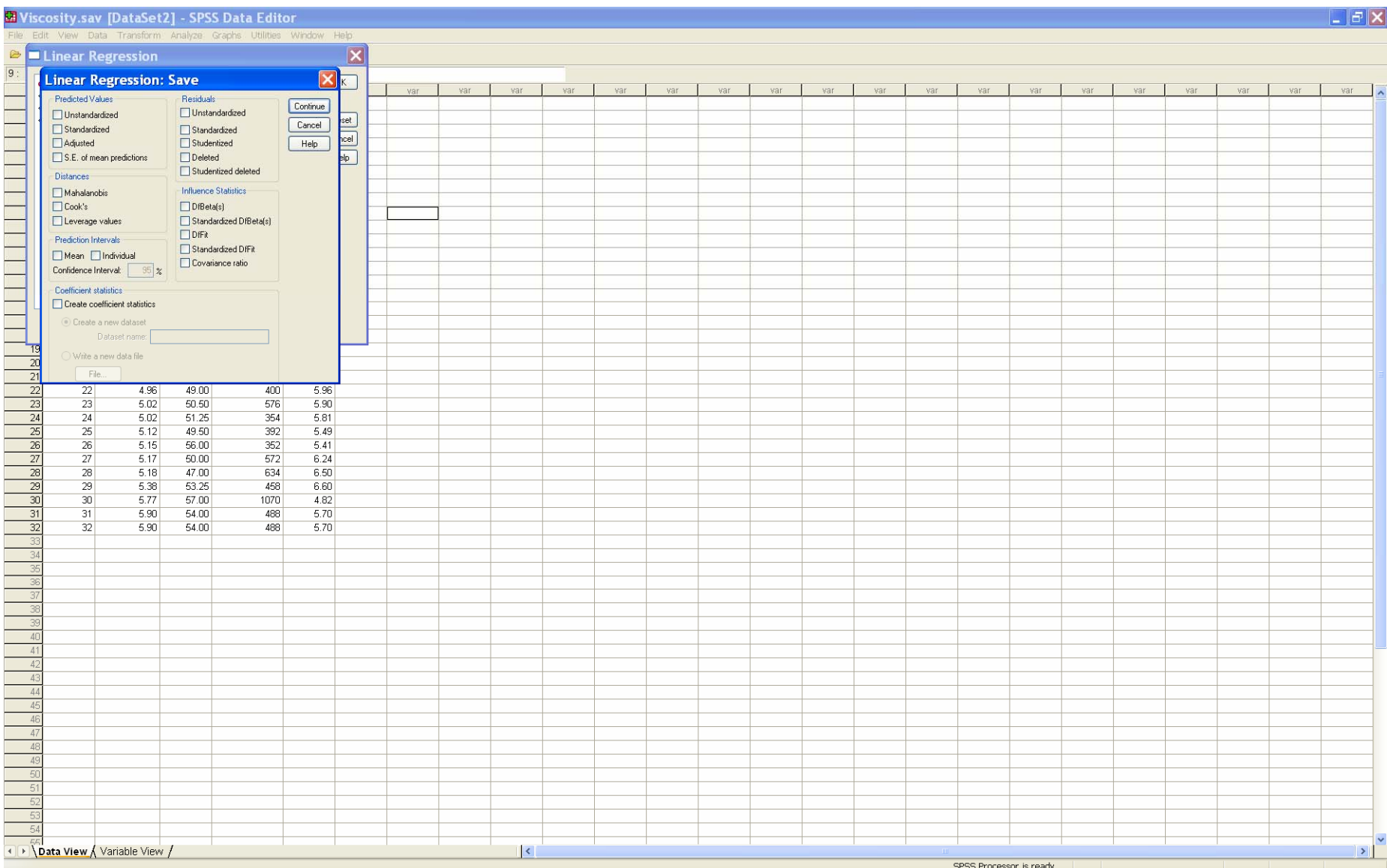

### Select the quantities to store as new variables in the data set.

Click *Continue*.

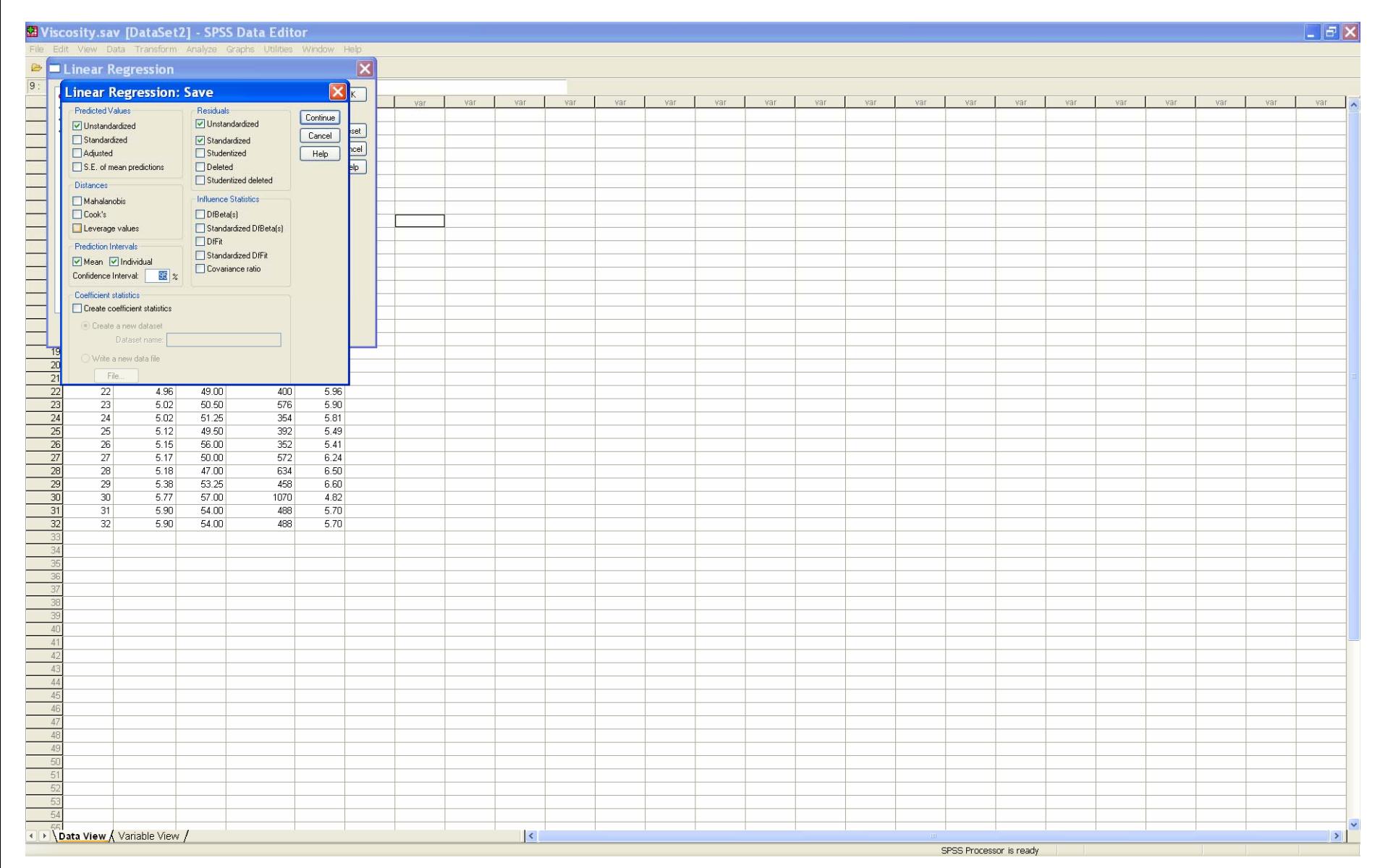

# Click OK and the output is generated.

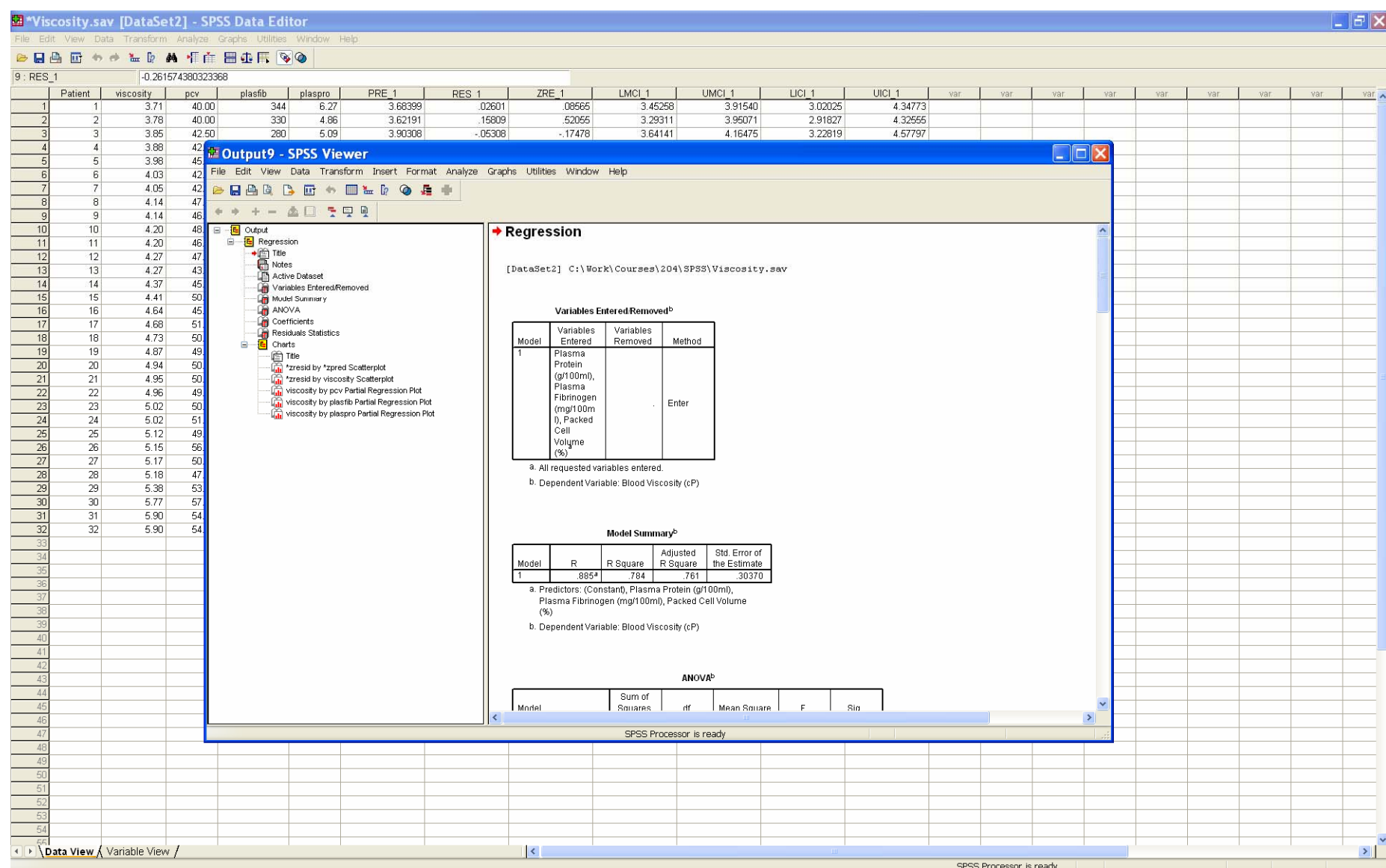

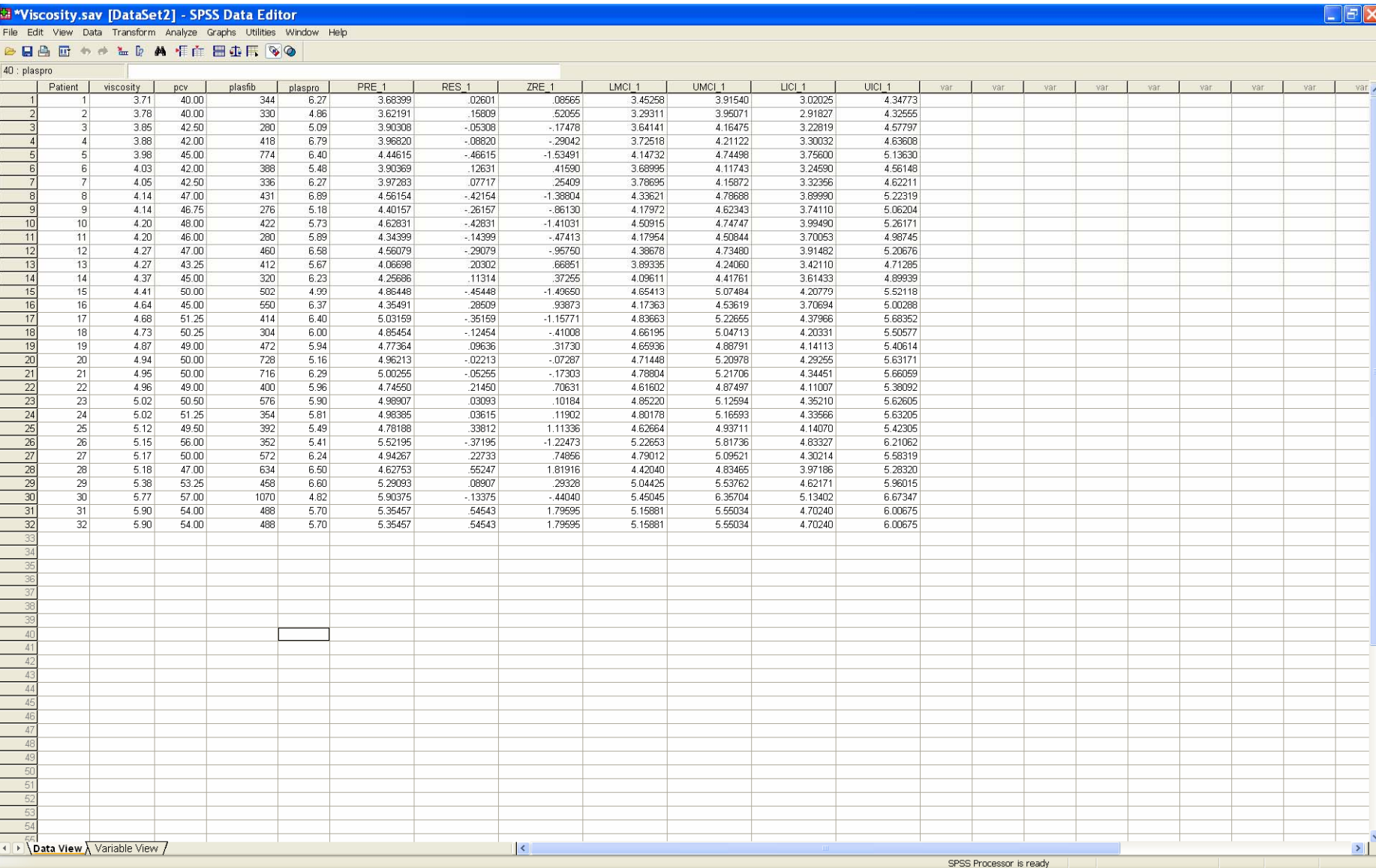

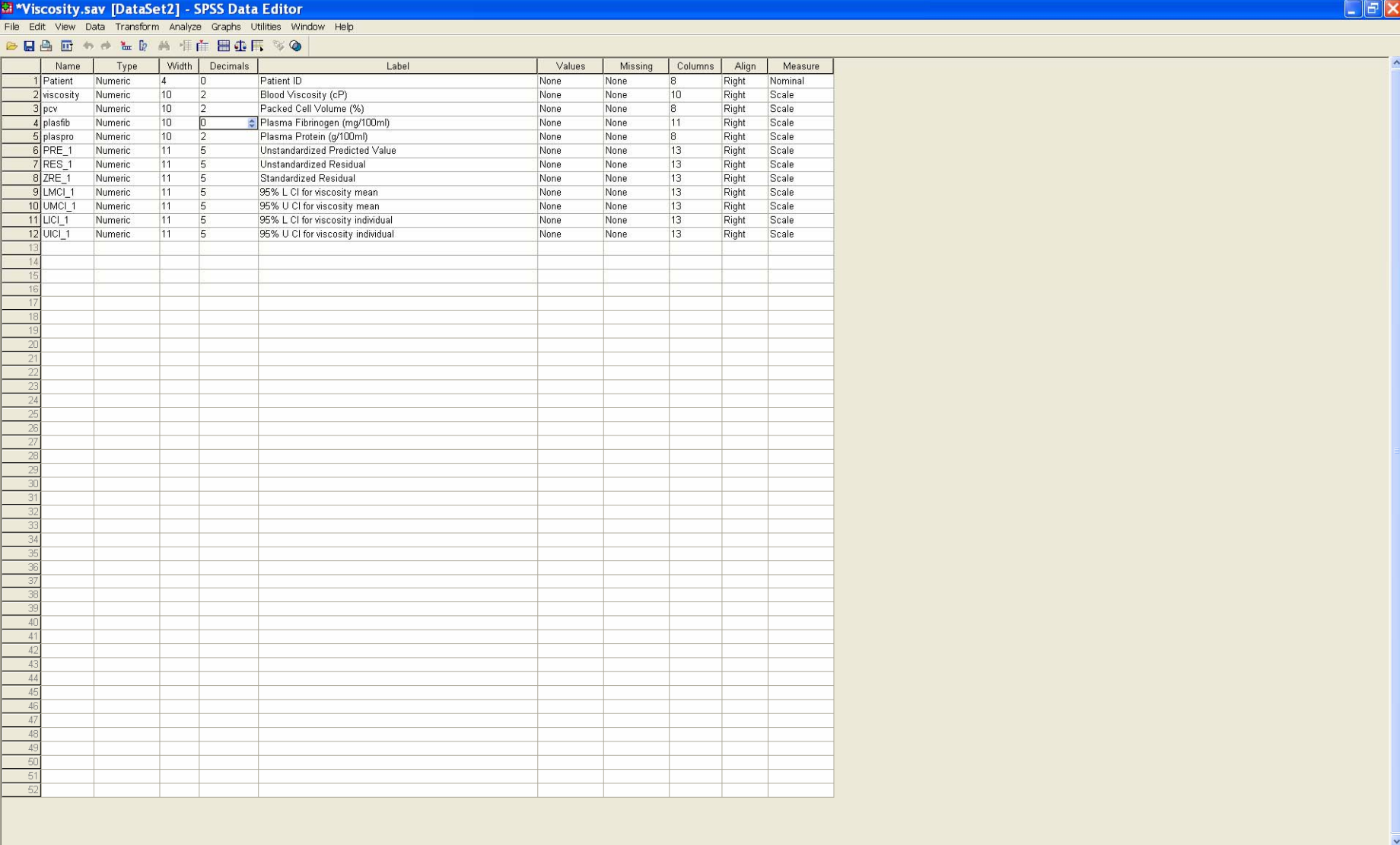

 $\vert$   $\langle$ 

I Data View Variable View

12

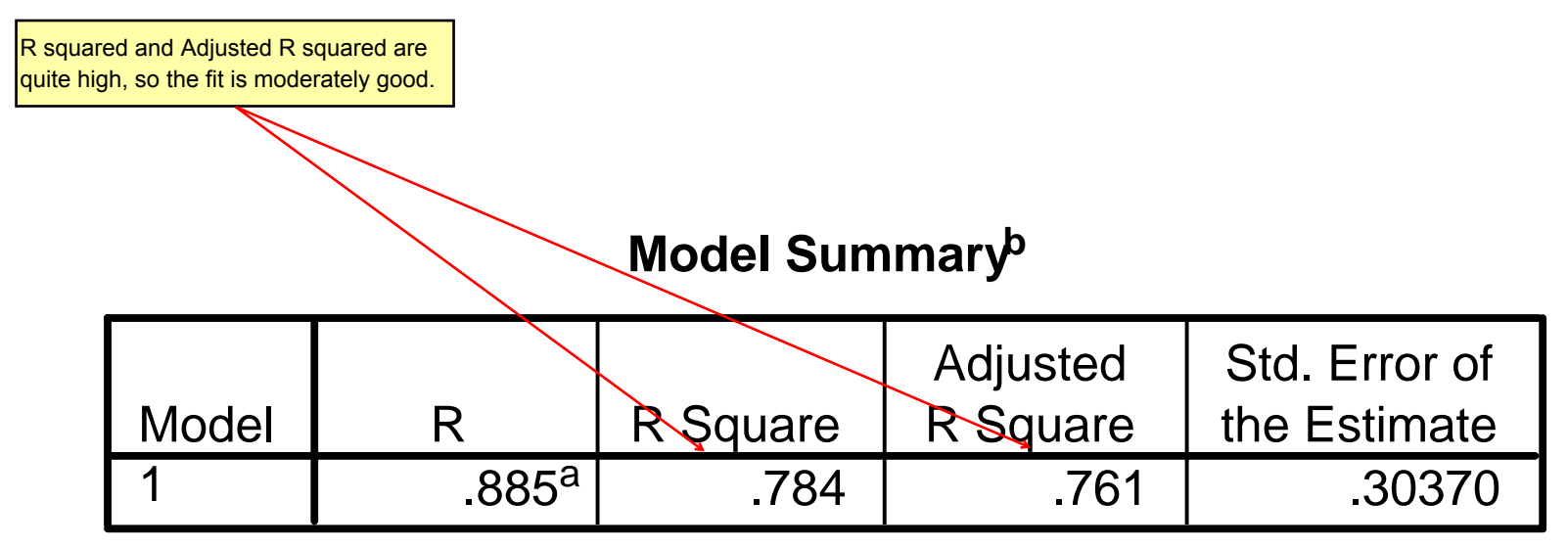

- a. Predictors: (Constant), Plasma Protein (g/100ml), Plasma Fibrinogen (mg/100ml), Packed Cell Volume  $(% )$
- b. Dependent Variable: Blood Viscosity (cP)

## Results: ANOVA

### **ANOVAb**

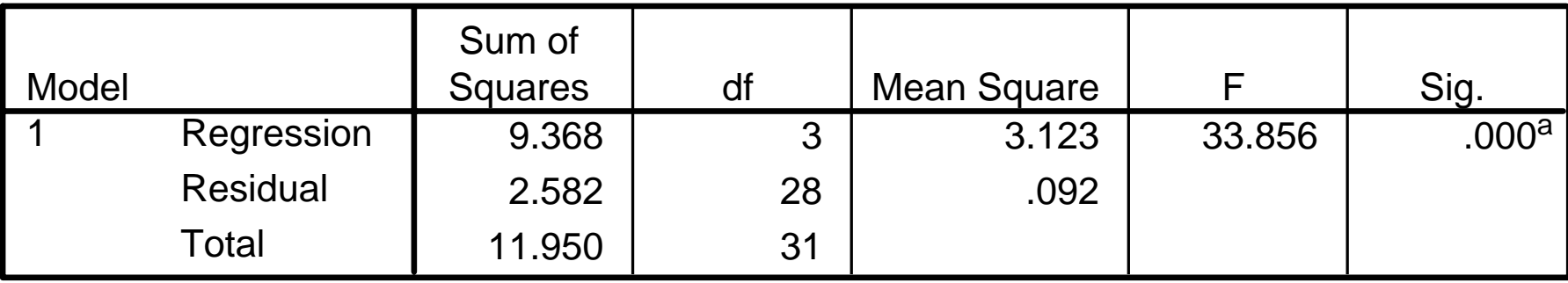

- a. Predictors: (Constant), Plasma Protein (g/100ml), Plasma Fibrinogen (mg/100ml), Packed Cell Volume (%)
- b. Dependent Variable: Blood Viscosity (cP)

```
The ANOVA for the multiple regression has a highly significant F value, with a p-value < 0.001. HereHO: E[Y] = beta.0
H1 : E[Y] = beta.0 + beta.1 x1 + beta.2 x2 + beta.3 x3This result implies that the multiple regression (Ha) fits significantly better than the model with no dependence on any of the predictors (H0).
```
#### Results: Parameter Estimates

#### **Coefficientsa**

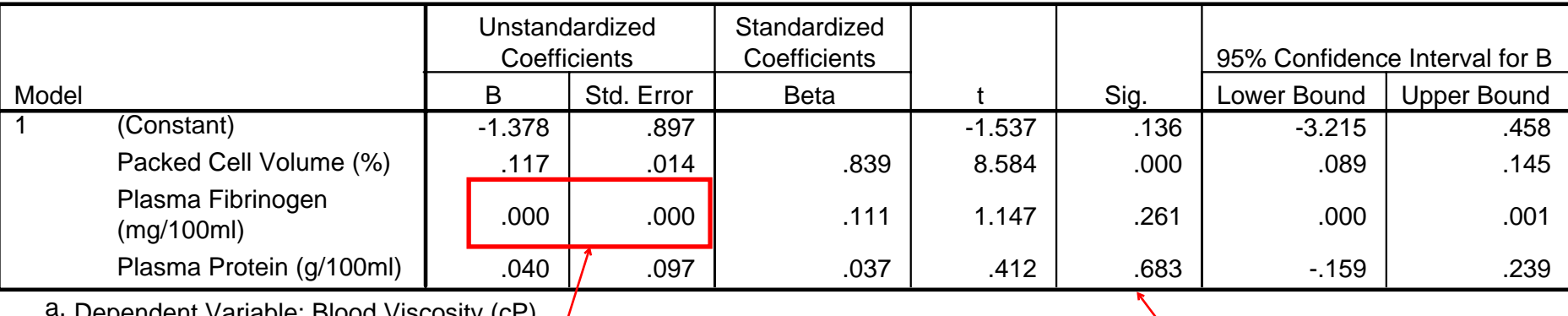

a. Dependent Variable: Blood Viscosity (cP)

The coefficient and standard error for Plasma Fibrinogen are not exactly zero, but are zero to three decimal places.

Only the Packed Cell Volume coefficient is significantly different from zero (p < 0.001). The intercept (Constant), Plasma Fibrinogen, and Plasma Protein coefficients are not significantly different from zero (p=0.136, 0.261, 0.683 respectively)

### Results: Scatterplot of Standardized Residual vs Predicted Value

#### Scatterplot

#### Dependent Variable: Blood Viscosity (cP)

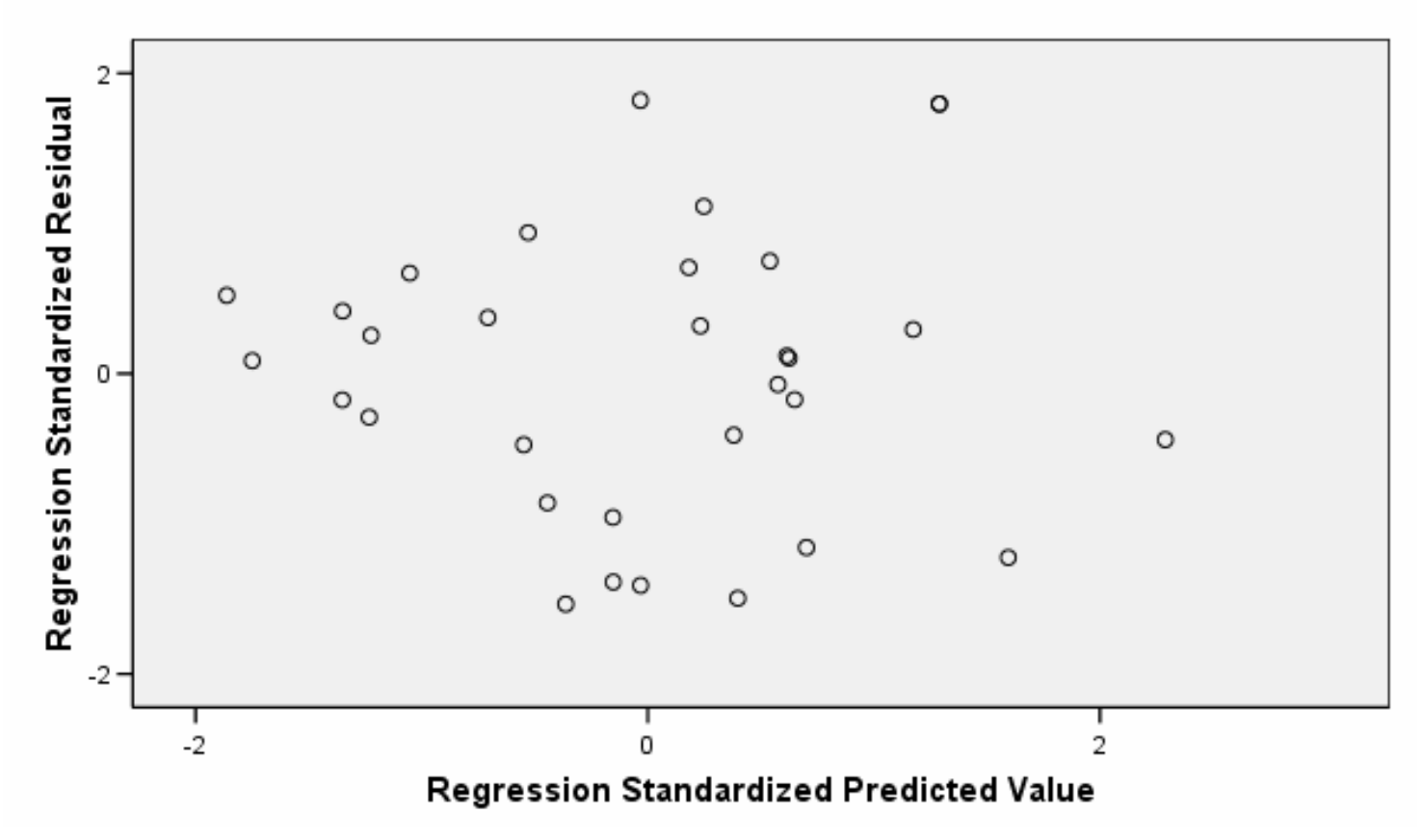

# Obtaining: Plots of Residuals vs Covariates

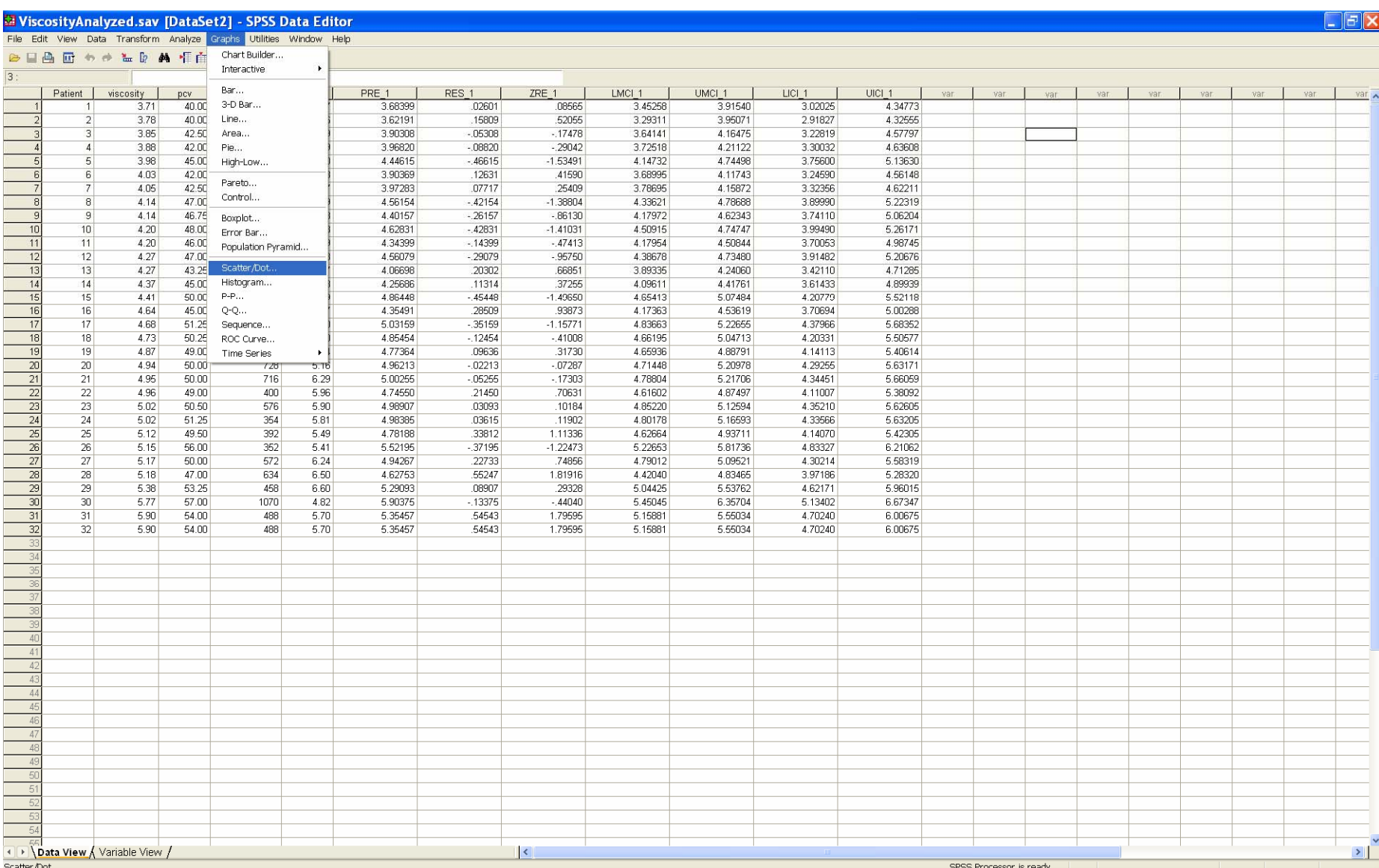

#### Use the *Matrix Scatter* option, and click *Define*

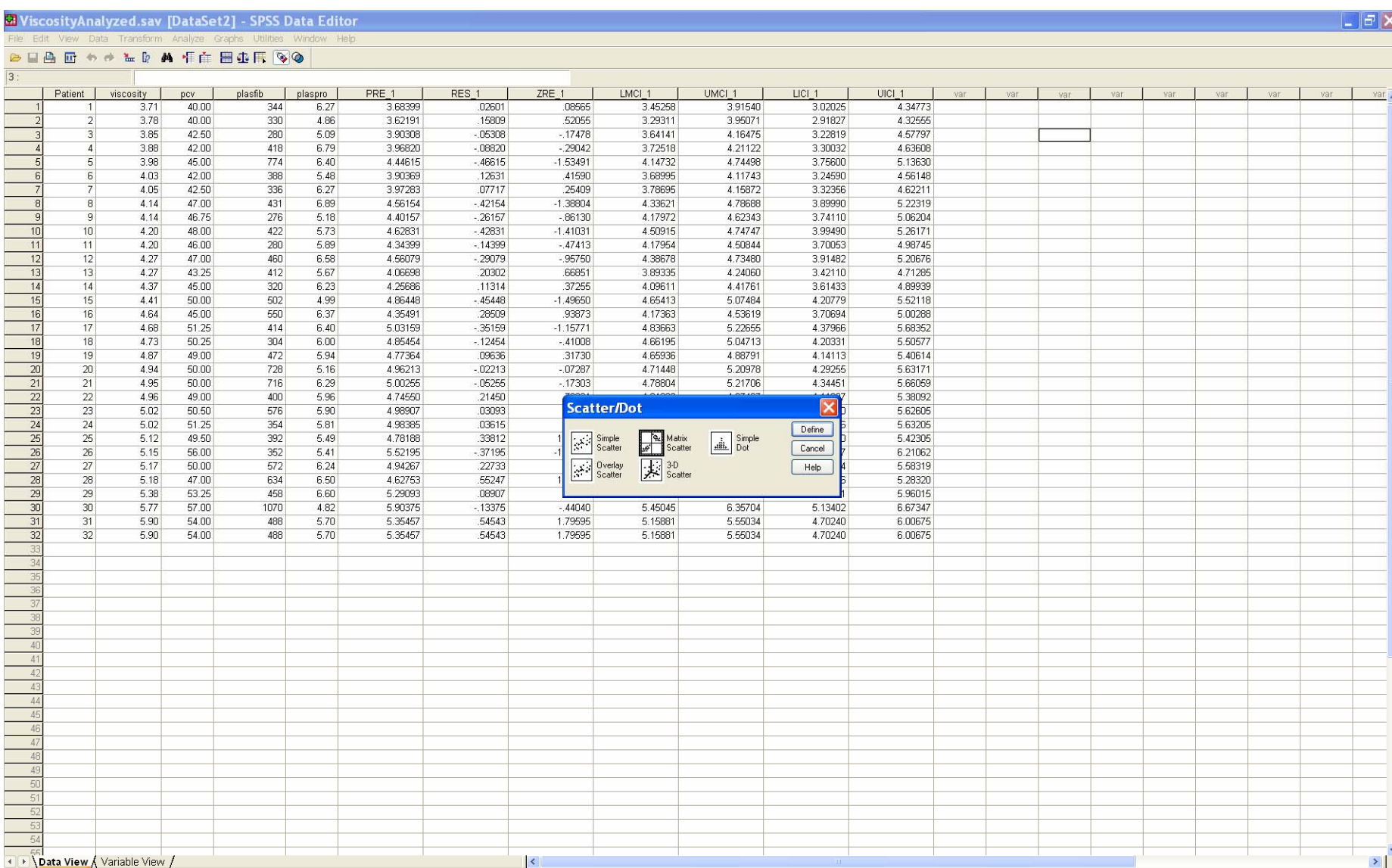

SPSS Processor is ready

## Select the standardized residuals, and the three covariates for the

*Matrix Variables.* Click *OK.*

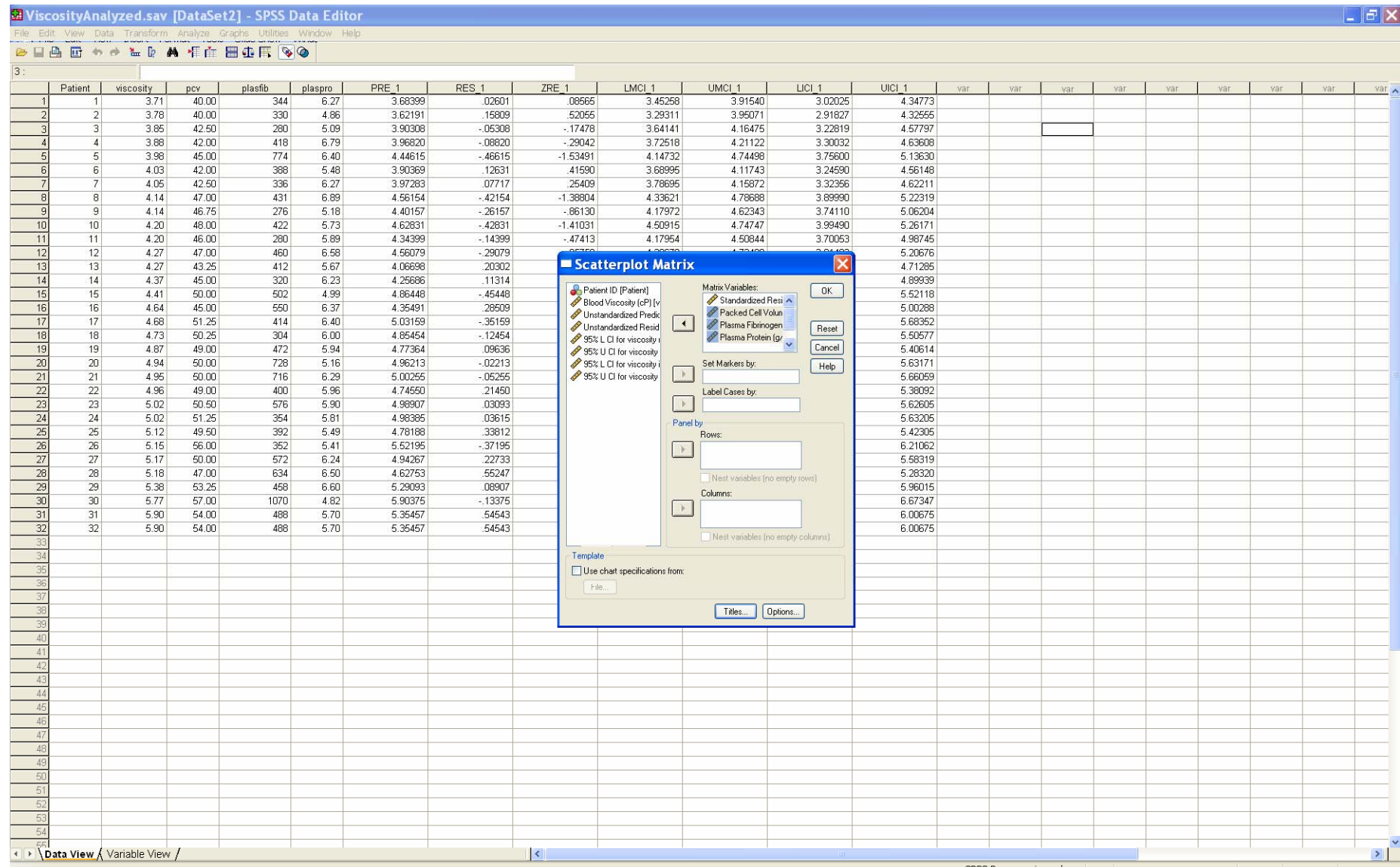

SPSS Processor is rea

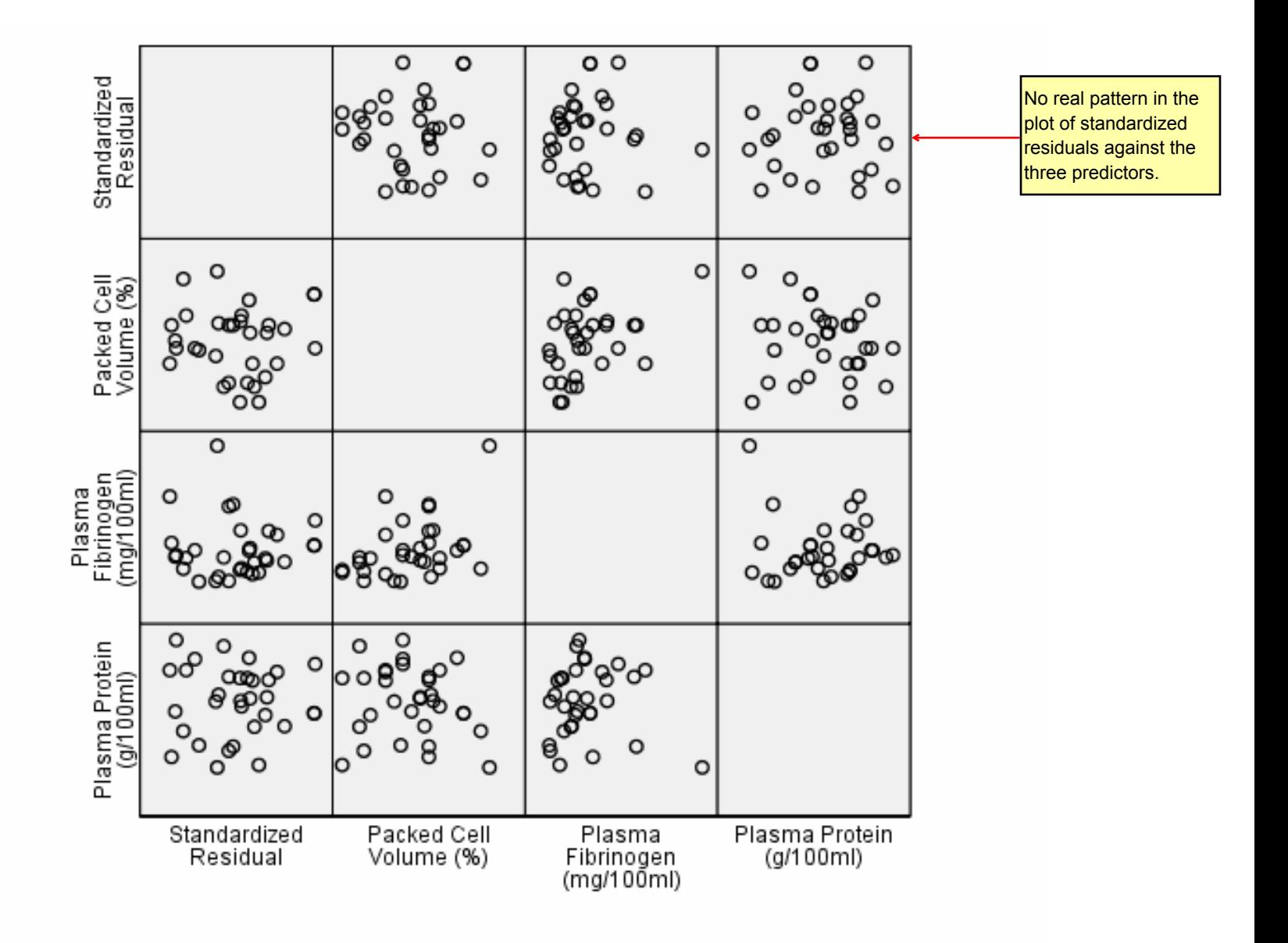